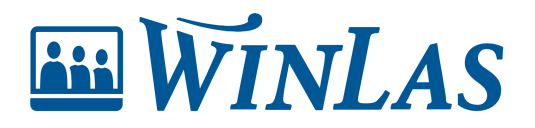

[Knowledgebase](https://help.winlas.se/en-US/kb) > [Webb](https://help.winlas.se/en-US/kb/webb) > [Rapporter och påminnelser](https://help.winlas.se/en-US/kb/rapporter-och-paminnelser) > [Byta namn på LAS och klient](https://help.winlas.se/en-US/kb/articles/byta-namn-pa-las-rapporter)[rapporter](https://help.winlas.se/en-US/kb/articles/byta-namn-pa-las-rapporter)

Byta namn på LAS och klient-rapporter Erik Johansson - 2023-06-26 - [Comments \(0\)](#page--1-0) - [Rapporter och påminnelser](https://help.winlas.se/en-US/kb/rapporter-och-paminnelser)

**Las-rapporterna har olika syften och namnsatts därefter. Stämmer dessa namn inte överens med vad ni önskar kalla dessa? Inga problem, för ni kan namnsätta dem till vad ni önskar** ?

## $\pmb{\times}$ **Byt namn som systemförvaltare i WinLas Grund**

Rapporterna är desamma som hittas i WinLas Grund (klienten), varför det är där namnen justeras. Med systemförvaltarbehörighet kan kan användare byta namn. I WinLas Grund, gå till Arkiv -> Systeminställningar -> Rapporter. Justera namn på rapporterna (markerade i bild nedan). Justera namn på önskade rapporter och spara, förändringar kommer synas direkt i webb-gränssnitt.

## $\pmb{\times}$

Note

En rapport har generellt specialtecken "&" framför rubriken. Detta är den rapport som är förvald när rapporter ska skapas i WinLas Grund och påverkar därmed inte WinLas Webb. Viktigt är dock att detta tecken lämnas kvar om rapporter ska tas ut i klienten utan namnge rapporten efter tecknet likt bilden ovan.

Tags [Administratör](https://help.winlas.se/en-US/search/labels/all/Administrat%C3%B6r)